### HTML Part-3

## Frames

- The HTML frame is a powerful feature that enables a web page to be broken into different unique sections that, although related, operate independently of each other.
- The HTML tag that divide a browser screen into two or more HTML recognizable unique regions is the **<frameset> </frameset> tags**.
- Each unique region is called a **frame**.
- Each frame can be loaded with a different document and hence, allow multiple HTML documents to be seen concurrently.

# Advantages to Using Frames

- Frames can give more flexibility in designing your Web presentation
- You can place information in different Web pages, removing redundancy
- Frames can make your site easier to manage
- Frames allows you to update only a few files rather than the whole
- Web designers create both framed and nonframed versions for a Web site and giving users the option of which one to use

# Disadvantages to Using Frames

- The browser has to load multiple HTML files – increasing wait time
- Some older browsers cannot display frames.
- Some users do not like using frames.
- Some web authors feel that frames are too constricting.
- Frames can use up valuable screen space.
- The source code is hidden.

## <frameset> Tag

- The <frameset> tag does not include <body> tag.
	- the reason for this is that this HTML file displays the contents of other Web pages; technically, it is not a Web page.
- A frameset is a set or collection of frames in the browser window.
- <frameset> tag helps to divide the browser window into frames by specifying the number of rows and columns and their height and width.

# <frameset> Tag Attributes

#### 1. **rows attribute**

**Description:** This attribute is used to specify the number of rows and their height in a frameset.

#### **Values:**

- in pixels
- as a percentage of the screen resolution
- by an asterisk (\*) which indicates the remaining space.

#### **1. In pixels**

<frameset rows="20,70,10">

Here the numbers are in pixels. The above statement means that we have three horizontal frames: the first one is 20 pixels, second being 70 pixels and third one being 10 pixels in height.

#### **2. In percentage**

<frameset rows="20%,70%,10%">

Here we have created three horizontal frames with first frame being 20% in height, second being 70% and third being 10% in height.

#### **Note:**

<frameset rows="20%,\*,10%">

A star sign means that the particular row will occupy the remaining of the space

# <frameset> Tag Attributes

#### **2. cols attribute**

**Description:** This attribute is used to specify the number of columns and their width in a frameset.

### **Values:**

- in pixels
- as a percentage of the screen resolution
- $-$  by an asterisk  $(*)$  which indicates the remaining space.

#### **1. In pixels**

```
<frameset cols="20,70,10">
```
Here the numbers are in pixels. The above statement means that we have three vertical frames: the first one is 20 pixels, second being 70 pixels and third one being 10 pixels wide.

#### **2. In percentage**

<frameset cols="20%,70%,10%">

Here we have created three vertical frames with first frame being 20% wide, second being 70% and third being 10% wide.

#### **Note:**

```
<frameset cols="20%,*,10%">
```
A star sign means that the particular column will occupy the remaining of the space

# <frame> tag

- Frame tag is used to specify information about one particular frame like its frame name, source, margin width etc.
- Frame tag attributes:
	- src
	- name
	- scrolling
	- noresize
	- frameborder
	- border
	- marginheight
	- marginwidth
	- longdesc

## src attribute

- This attribute is used to specify the path of the page to be opened in the frame.
- syntax: **<frame src="URL">**
- The URL is the filename and location of the page that you want to load.

<html>

<head> <title> Frame Example </title></head> <frameset rows="50%,50%"> <frameset cols="50%,50%"> <frame src="birds.jpg" /> <frame src="frame2.html" /> </frameset> <frame src="frame3.html" /> </frameset> </html>

### name attribute

- This attribute is used to assign name to a frame.
- Named frames are mostly used with target attribute of anchor tag when we want to open the linked document in a particular frame.
- The *target attribute* can also take one of the following values :
- **1. self:** Loads the page into the current frame.
- **2**. **\_blank:** Loads a page into a new browser window. Opening a new window.
- **3. \_parent:** Loads the page into the parent window, which in the case of a single frameset is the main browser window.
- **4. \_top:** Loads the page into the browser window, replacing any current frames.
- **5. targetframe:** Loads the page into a named targetframe.

<!DOCTYPE html>

<html>

<head> <title>HTML Target Frames</title> </head> <frameset cols = "200, \*">  $\epsilon$  -frame src = "menu.htm" name = "menu page" />  $\epsilon$  -frame src = "main.htm" name = "main page" /> </frameset> </html>

## menu.htm

<!DOCTYPE html> <html>

```
<body bgcolor = "pink">
 <a href = "http://www.google.com" target = "main_page">Google</a>
 <br>2<math>h</math><br>2<sub>2</sub>
```
<a href = "http://www.microsoft.com" target = "main\_page">Microsoft</a>  $2 $h$$  $2<sub>tr</sub>  $\rightarrow$$ 

<a href = "http://news.bbc.co.uk" target = "main\_page">BBC News</a> </body>

</html>

## main.htm

#### <!DOCTYPE html> <html>

#### $\langle \text{body} \rangle$  bgcolor = "grey"  $>$ <h3>This is main page.</h3> <p>So now click any link and see the result.</p> </body>

</html>

# scrolling and resize attributes

- **scrolling attribute:** This attribute controls the appearance of the scrollbars that appear on the frame. This takes values either "yes", "no" or "auto". For example scrolling = "no" means it should not have scroll bars.
- **resize attribute:** By default, you can resize any frame by clicking and dragging on the borders of a frame. The noresize attribute prevents a user from being able to resize the frame.

For example noresize = "noresize".

# frameborder and border attribute

- This attribute specifies whether the border around the frames should be used or not.
- frameborder="0" means frame border should **NOT** be used.
- frameborder="1" means frame border should be used.
- Border attribute specifies the width of the border of each frame in pixels. For example, border = "5". A value of zero means no border.

<html>

```
<head> <title> Frame Example </title></head>
<frameset rows="20%,60%,20%">
     <frame src="frame1.htm " frameborder="0" border="5"/>
     <frame src="frame2.htm" frameborder="0"/>
     <frame src="frame3.htm" frameborder="1"/>
</frameset>
```
</html>

# longdesc attribute

- This attribute specifies the path of the page that contains the long description of the content of the frame.
- **Example:**

<frame src="frame1.htm" longdesc="info.html" />

# marginheight attribute

• This attribute specifies the margin between the content & the top and the bottom of the frame.

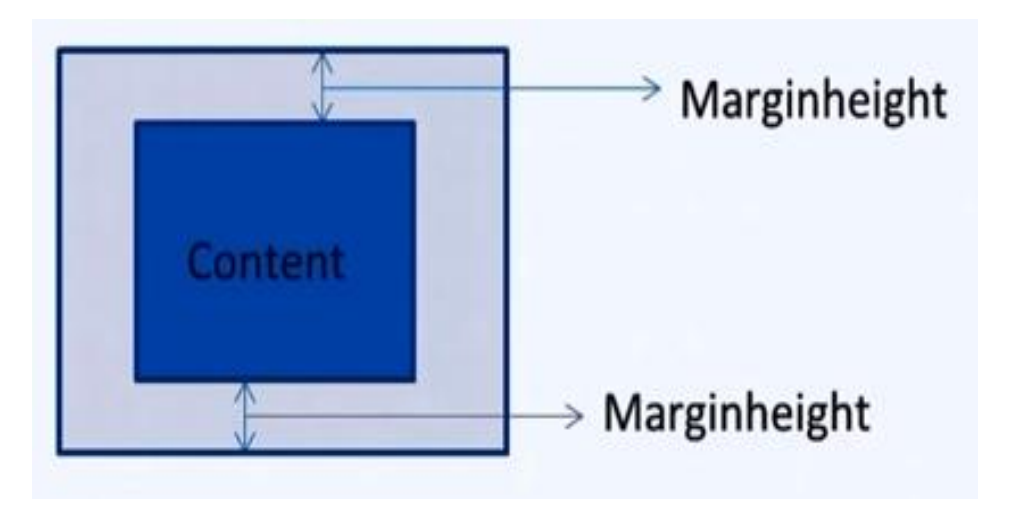

- Margin height for the top and bottom of the frame will have same values.
- The value for this attribute is specified in pixels.

<html>

<head> <title> Margin Height </title> </head> <frameset rows="50%,50%"> <frame src="frame1.html" marginheight="50"> <frame src="frame1.html" marginheight="10"> </frameset>

</html>

# marginwidth attribute

• This attribute specifies the margin between the content & the left and the right sides of the frame.

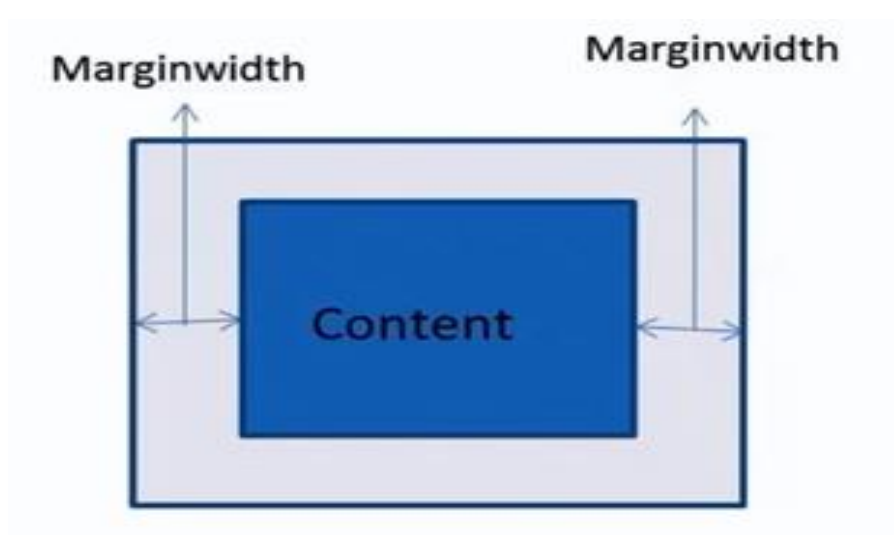

- Margin width for the left and the right of the frame will have same values.
- The value for this attribute is specified in pixels.

<html>

<head> <title> Margin Height </title> </head> <frameset rows="50%,50%"> <frame src="frame1.html" marginwidth="60"> <frame src="frame1.html" marginwidth="20"> </frameset>

</html>

### Browser Support for Frames

- If a user is using any old browser or any browser, which does not support frames then <noframes> element should be displayed to the user.
- So you must place a <body> element inside the <noframes> element because the <frameset> element is supposed to replace the <br/>body> element, but if a browser does not understand <frameset> element then it should understand what is inside the <body> element which is contained in a <noframes> element.
- You can put some nice message for your user having old browsers. For example, *Sorry!! your browser does not support frames.* as shown in the below example.

```
<html>
 <head> <title> Frame Example </title></head>
 <frameset rows="50%,50%">
   <frameset cols="50%,50%">
      <frame src="birds.jpg" />
      <frame src="frame2.html" />
  </frameset>
   <frame src="frame3.html" />
  </frameset>
 <noframes> 
    <body>Your browser does not support frames.</body> 
 </noframes>
</html>
```
# Iframe

- The **<iframe>** tag can be used to create an inline frame or subwindow within a web page.
- This allows a web page to be displayed inside of the current web page.
- If the browser does not support iframes then the content between the opening and closing **<iframe>** tags is displayed.
- Attributes of **<iframe>** tag behave exactly like the corresponding attributes for the <frame> tag.

- <!DOCTYPE HTML >
- <html>
	- <head>
		- <title>iframe example</title>
	- </head>
	- <body>
		- <p>Below is an iframe.</p>
		- <iframe src="frame1.htm" width="400"height="150">
			- iframes are not supported by your browser.
		- </iframe>
	- </body>
	- </html>